# Voucher Inquiry by Vendor

To view all the vouchers posted for a specific vendor, use Screen 162. Type 'Y' in the All: field, to search for all mail codes for the vendor. The information displayed on this screen is in summary form, and is viewed in voucher number order.

Inquiries default to the current fiscal year, but previous fiscal years may be searched by typing a different year in the Fiscal Year: field. To see only **outstanding** vouchers for a specific fiscal year, use Screen 165.

- If a voucher is outstanding the status column will read (**OUT**).
- When a voucher has entered the check or state voucher cycle, the status is (**CYCL**).
- If a check or state voucher has already been printed, the status will read (**PAID**).
- If a voucher has been reconciled it will read (**RECN**).

### **162 Voucher Inquiry by Vendor 11/16/10 16:12**<br>**DALE MARKETING LP 16.12 PY** 2011 CC 02 **DALE MARKETING LP**<br>Vendor: 1vvvvvvvv5N Voucher: \_ **Screen:** \_\_\_\_ Vendor: 1vvvvvvvv5N Voucher: \_\_\_\_\_\_\_ Fiscal Yr: 2011 **All: Y**<br>Include Only: Acct: \_\_\_\_\_\_ \_\_\_\_\_ Dept Ref: \_\_\_\_\_\_\_\_ Pg 1\_\_ of 1 Pg(s)  **Include Only:** Acct: \_\_\_\_\_\_ Dept Ref: \_\_\_\_\_\_ Pg 1\_\_ of  $\overline{1 \text{ Pg}}(s)$ <br>Vch First Batch M **Vch First Batch M S Voucher Lns Account Description Stat Net Amount Date C - ------- --- ------------ --------------------- ---- ------------- -------- - \_ 1403309 1 225190-20000 STAFF OPTIPLEX 960 DE PAID 1,802.98 09/28/10 G \_ 1417352 1 241600-00000 DALE OPTIPLEX 780 SER PAID 1,369.50 10/20/10 G \_ 1401253 1 230071-00150 OFFICE PRO PLUS 2010 PAID 49.43 09/13/10 I \_ 1401254 2 225360-23709 OFFICE PRO PLUS 2010 PAID 593.16 09/13/10 I \_ 1401881 1 144006-00000 OFFICE PRO PLUS 2010 RECN 49.43 09/14/10 I \_ 1401912 4 144006-00000 DALE LATITUDE E4310,S RECN 3,330.25 09/14/10 I \_ 1401987 1 270160-62300 PRECISION T1500 BASE PAID 5,718.80 09/14/10 I \_ 1401993 3 270160-62300 LATITUDE E6410 LAPTOP PAID 31,832.10 09/14/10 I \_ 1402004 2 270160-62300 PE R610 SERVER PAID 22,717.40 09/14/10 I \_ 1402005 2 270160-62300 PE R610 SERVER PAID 18,156.81 09/14/10 I \_ 1402270 1 230069-00035 POWER SUPPLY, 160W, D PAID 35.99 09/14/10 I \_ 1402379 1 144013-36600 COMPUTER-#XF2P73487 RECN 1,724.49 09/15/10 I In Process: Paid: 87,380.34 Total: 87,380.34 \*\*\* Press <ENTER> to view more vouchers \*\*\* Enter-PF1---PF2---PF3---PF4---PF5---PF6---PF7---PF8---PF9---PF10--PF11--PF12---** Bkwd Frwd Addr Left Right

#### **Screen 162 - Voucher Inquiry by Vendor (Panel 1)**

#### **Screen 162 - Voucher Inquiry by Vendor (Panel 2)**

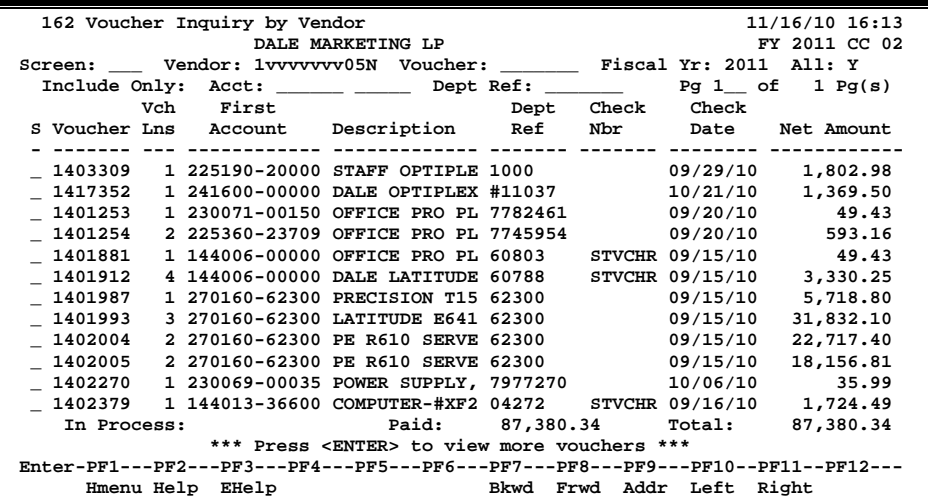

### **Basic Steps**

- Advance to Screen 162.
- Type a vendor number in the Vendor: field. A list of vouchers and pertaining information will be provided for the specified vendor.

## **Voucher Inquiry by Vendor Process**

You can search vendor files by typing a portion of the vendor name in the Vendor: field. A popup window will appear with a listing of all vendors on file with the specified search characters in their name. Select a vendor to pass the information to Screen 162.

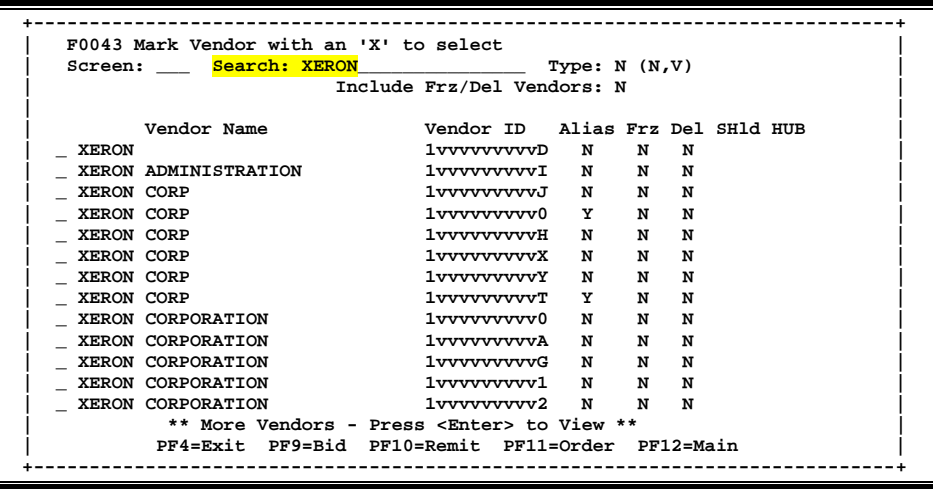

- Type an asterisk (\*) in the Vendor: field and press <ENTER> to view a list of all vendors.
- The Voucher: field can be used to position the screen display.
- The Fiscal Year: field allows you to select the fiscal year when voucher was posted.
- Vendor information can be accessed by using the **PF9** key. A pop-up window displays the vendor's address, date the account was established and other vendor information.

#### **Screen 162 - PF9 Pop-up Window**

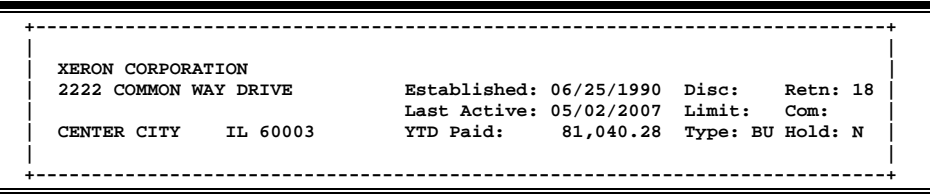

• Type an 'X' in the S (Select) field beside the voucher and press <ENTER> to pass the voucher information to Screen 168 (FAMIS Voucher Total Inquiry). This will allow you to view detailed information for the voucher. (*See Screen 168 section for more information.*)

• On Screen 168, type an 'X' in the S (Select) field beside the voucher line item and press <ENTER> to pass the voucher information to Screen 169 (FAMIS Voucher Line Item Inquiry) where detailed line item information is provided. (*See section on Screen 169 for more information.*)

### **Field Descriptions ( = Required / Help = PF2, ? or \* Field Help Available)**

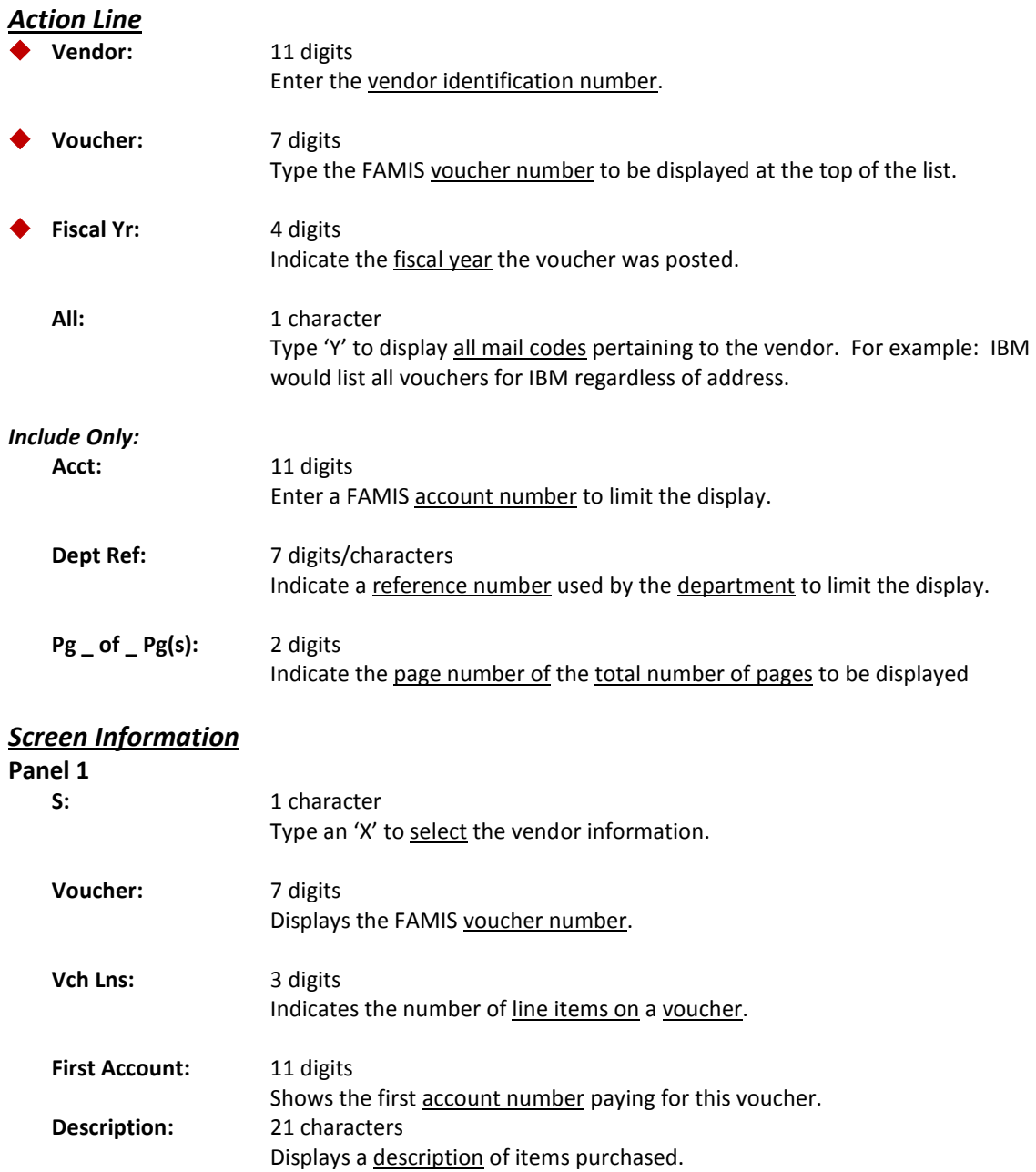

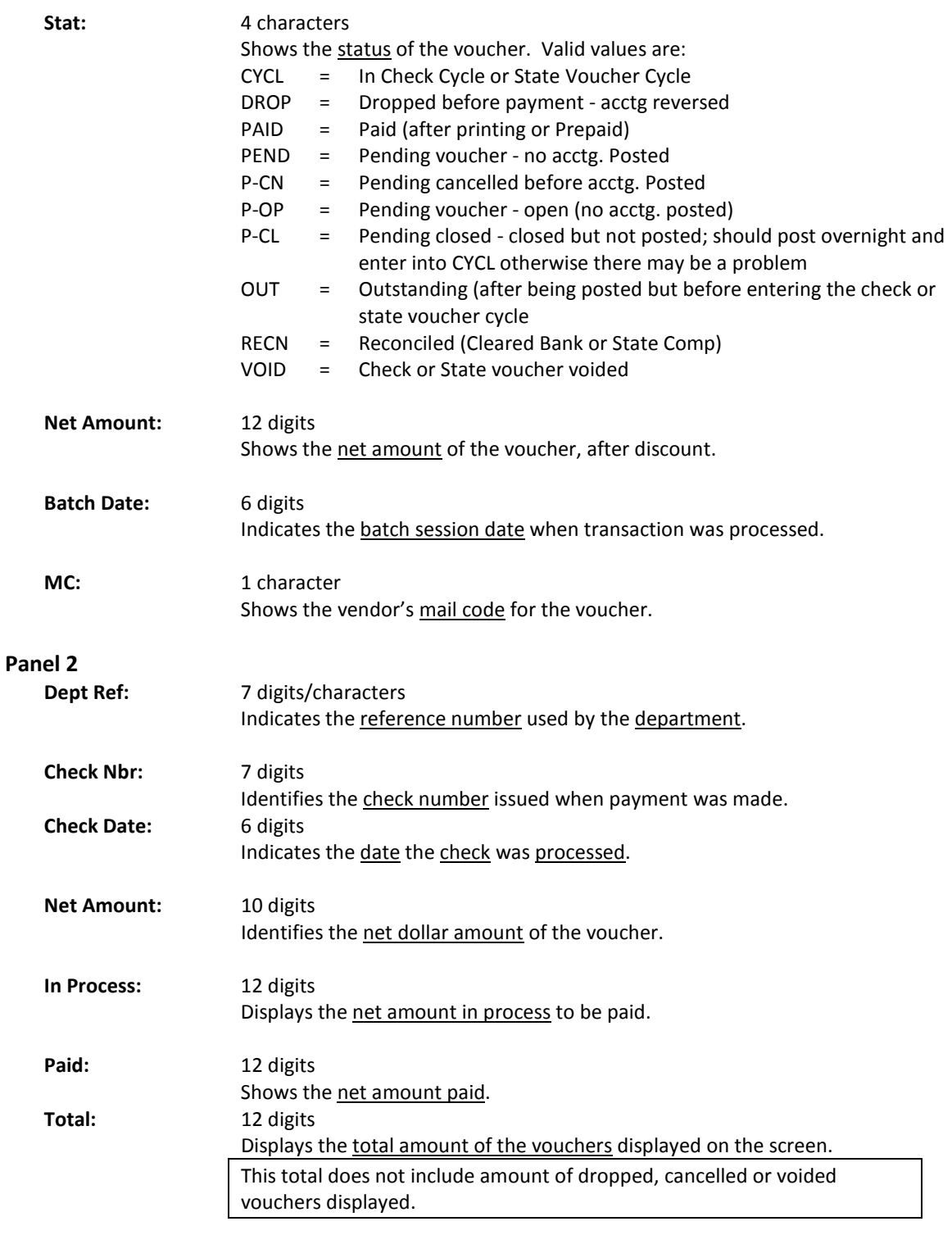

#### *Additional Functions*

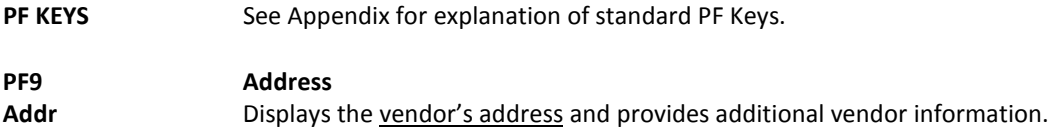